Monitor Your Usage • Set Billing & Consumption Thresholds • Sign Up for Leak Alerts

1 4 70

VOGGT BITTE

Receivão Teke

5

Follow these steps to log into your customer portal where you can view your consumption graph, pay bills, and sign up to be notified when you have a leak or reach your chosen threshold.

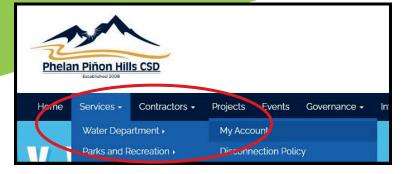

- 1. Go to www.pphcsd.org and select "My Account" from the menu.
- Sign Up for E-Billing Sign Up for Auto-Pay Pay Your Bill Online READ MORE \*
- top right corner. In the top right corner. You will register. To view consumption Convenience Welcome 'our mission is to efficiently provide

3. When the new page loads, select "Water Billing".

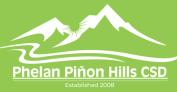

4176 Warbler Road Phelan, CA 92371 (760) 868-1212 www.pphcsd.org

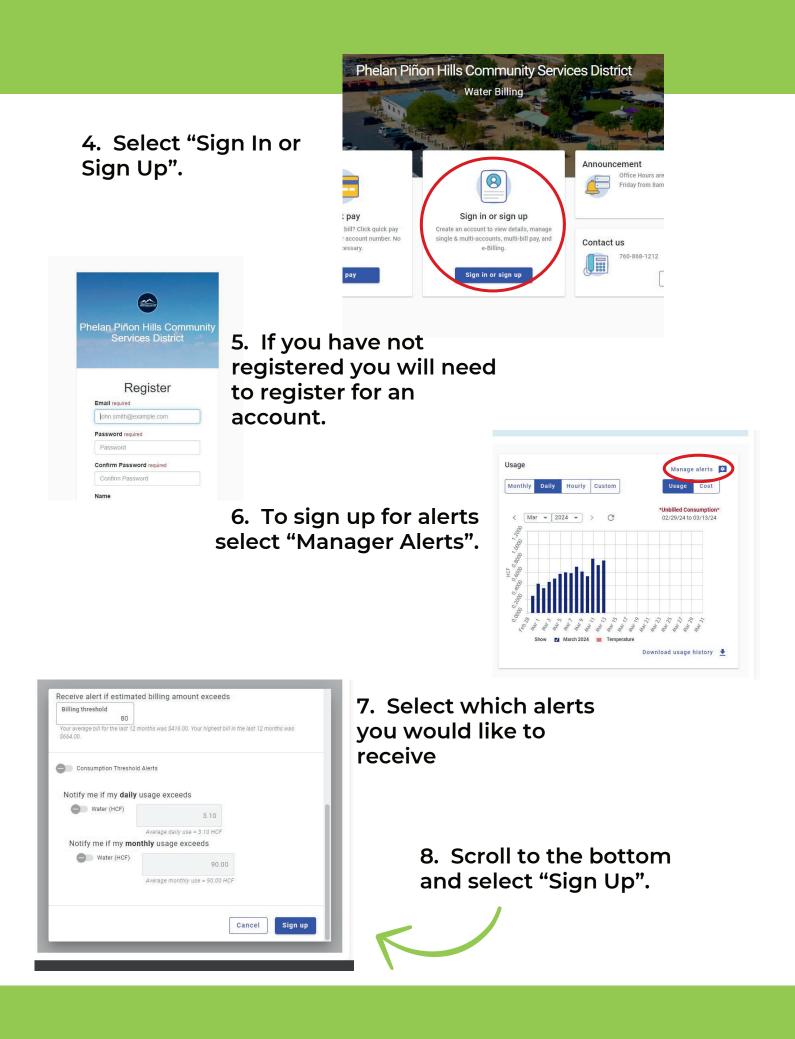